# RIP نيوكت لاثم عم PIX/ASA  $\overline{\phantom{a}}$

# المحتويات

[المقدمة](#page-0-0) [المتطلبات الأساسية](#page-0-1) [المتطلبات](#page-0-2) [المكونات المستخدمة](#page-1-0) [المنتجات ذات الصلة](#page-1-1) [الاصطلاحات](#page-1-2) [معلومات أساسية](#page-1-3) [التكوين](#page-2-0) [الرسم التخطيطي للشبكة](#page-2-1) [التكوينات](#page-2-2) [تكوين ASDM](#page-3-0) [تكوين مصادقة RIP](#page-5-0) [Cisco من ASA CLI تكوين](#page-6-0) تكوين واجهة سطر الأوامر (CLI) لموجه Cisco IOS (R2) <u>تكوين واجهة سطر الأوامر (CLI) لموجه Cisco IOS (R1</u> <u>تكوين واجهة سطر الأوامر (CLI) لموجه Cisco IOS (R3</u> [إعادة التوزيع في RIP مع ASA](#page-8-0) [التحقق من الصحة](#page-15-0) [استكشاف الأخطاء وإصلاحها](#page-16-0) [أوامر استكشاف الأخطاء وإصلاحها](#page-16-1) [معلومات ذات صلة](#page-17-0)

# <span id="page-0-0"></span>المقدمة

يشرح هذا المستند كيفية تكوين ASA Cisco لمعرفة المسارات من خلال بروتوكول معلومات التوجيه (RIP(، وإجراء المصادقة، وإعادة التوزيع.

راجع [x8. ASA/PIX: تكوين EIGRP على جهاز الأمان القابل للتكيف \(ASA \(من Cisco](//www.cisco.com/en/US/products/ps6120/products_configuration_example09186a008086ebd2.shtml) للحصول على مزيد من المعلومات حول تكوين EIGRP.

ملاحظة: يعتمد تكوين هذا المستند على الإصدار 2 من RIP.

م**لاحظة:** التوجيه غير المتماثل غير مدعوم في ASA/PIX.

<span id="page-0-1"></span>المتطلبات الأساسية

<span id="page-0-2"></span>المتطلبات

تأكد من استيفاء المتطلبات التالية قبل أن تحاول إجراء هذا التكوين:

- يجب أن يقوم Cisco ASA/PIX بتشغيل الإصدار x.7 أو إصدار أحدث.
- لا يتم دعم بروتوكول معلومات التوجيه (RIP) في الوضع متعدد السياقات، بل يتم دعمه فقط في الوضع الأحادي.

#### <span id="page-1-0"></span>المكونات المستخدمة

تستند المعلومات الواردة في هذا المستند إلى إصدارات البرامج والمكونات المادية التالية:

- جهاز الأمان القابل للتكيف (ASA) من Cisco 5500 Series الذي يشغل الإصدار 8.0 من البرنامج والإصدارات الأحدث.
	- .الأحدث والإصدارات Cisco من 6.0 الإصدار) Adaptive Security Device Manager (ASDM برنامج●

تم إنشاء المعلومات الواردة في هذا المستند من الأجهزة الموجودة في بيئة معملية خاصة. بدأت جميع الأجهزة المُستخدمة في هذا المستند بتكوين ممسوح (افتراضي). إذا كانت شبكتك مباشرة، فتأكد من فهمك للتأثير المحتمل لأي أمر.

#### <span id="page-1-1"></span>المنتجات ذات الصلة

المعلومات الواردة في هذا المستند تنطبق أيضا على جدار حماية PIX Series 500 Cisco الذي يشغل الإصدار 8.0 من البرنامج والإصدارات الأحدث.

### <span id="page-1-2"></span>الاصطلاحات

راجع [اصطلاحات تلميحات Cisco التقنية للحصول على مزيد من المعلومات حول اصطلاحات المستندات.](//www.cisco.com/en/US/tech/tk801/tk36/technologies_tech_note09186a0080121ac5.shtml)

# <span id="page-1-3"></span><mark>معلومات أساسية</mark>

RIP هو بروتوكول توجيه متجه المسافات الذي يستخدم عدد الخطوات كمقياس لتحديد المسار. عندما مكنت RIP على قارن، القارن يتبادل RIP يذيع مع أداة مجاور in order to بشكل ديناميكي علمت حول والإعلان عن مسحاج تخديد.

يدعم جهاز الأمان كل من الإصدار 1 من بروتوكول معلومات التوجيه (RIP (والإصدار 2 من بروتوكول معلومات التوجيه (RIP(. لا يرسل الإصدار 1 من RIP قناع الشبكة الفرعية مع تحديث التوجيه. يرسل RIP الإصدار 2 قناع الشبكة الفرعية مع تحديث التوجيه ويدعم أقنعة الشبكة الفرعية متغيرة الطول. وبالإضافة إلى ذلك، يدعم RIP الإصدار 2 مصادقة المجاور عند تبادل تحديثات التوجيه. تضمن هذه المصادقة أن جهاز الأمان يتلقى معلومات توجيه موثوقة من مصدر موثوق.

#### القيود:

- .1 يتعذر على جهاز الأمان تمرير تحديثات RIP بين الواجهات.
- .2 لا يدعم RIP الإصدار 1 أقنعة الشبكة الفرعية متغيرة الطول (VLSM(.
- 3. يحتوي بروتوكول معلومات التوجيه (RIP) على الحد الأقصى لعدد الخطوات 15. يعد المسار الذي يحتوي على عدد نقلات أكبر من 15 غير قابل للوصول.
	- .4 تقارب RIP بطيء نسبيا مقارنة ببروتوكولات التوجيه الأخرى.
		- .5 يمكنك فقط تمكين عملية RIP واحدة على جهاز الأمان.

ملاحظة: تنطبق هذه المعلومات على الإصدار 2 من بروتوكول معلومات التوجيه (RIP (فقط:

1. إذا كنت تستخدم المصادقة المجاورة، فيجب ان يكون مفتاح المصادقة ومعرف المفتاح نفس الشيء على جميع الأجهزة المجاورة التي توفر تحديثات الإصدار 2 من بروتوكول معلومات التوجيه (RIP (للواجهة.

- 2. مع RIP صيغة 2، يرسل جهاز الأمان ويستلم تحديثات المسار الافتراضية باستخدام عنوان البث المتعدد .224.0.0.9 في الوضع الخامل، فإنه يستقبل تحديثات المسار على هذا العنوان.
- عندما شكلت RIP صيغة 2 يكون على قارن، ال multicast عنوان 224.0.0.9 يسجل على أن قارن. عندما تتم .3 إزالة تكوين RIP الإصدار 2 من واجهة، فإن عنوان البث المتعدد هذا غير مسجل.

# <span id="page-2-0"></span>التكوين

في هذا القسم، تُقدّم لك معلومات تكوين الميزات الموضحة في هذا المستند.

ملاحظة: أستخدم [أداة بحث الأوامر](//tools.cisco.com/Support/CLILookup/cltSearchAction.do) (للعملاء [المسجلين](//tools.cisco.com/RPF/register/register.do) فقط) للحصول على مزيد من المعلومات حول الأوامر المستخدمة في هذا القسم.

#### <span id="page-2-1"></span>الرسم التخطيطي للشبكة

يستخدم هذا المستند إعداد الشبكة التالي:

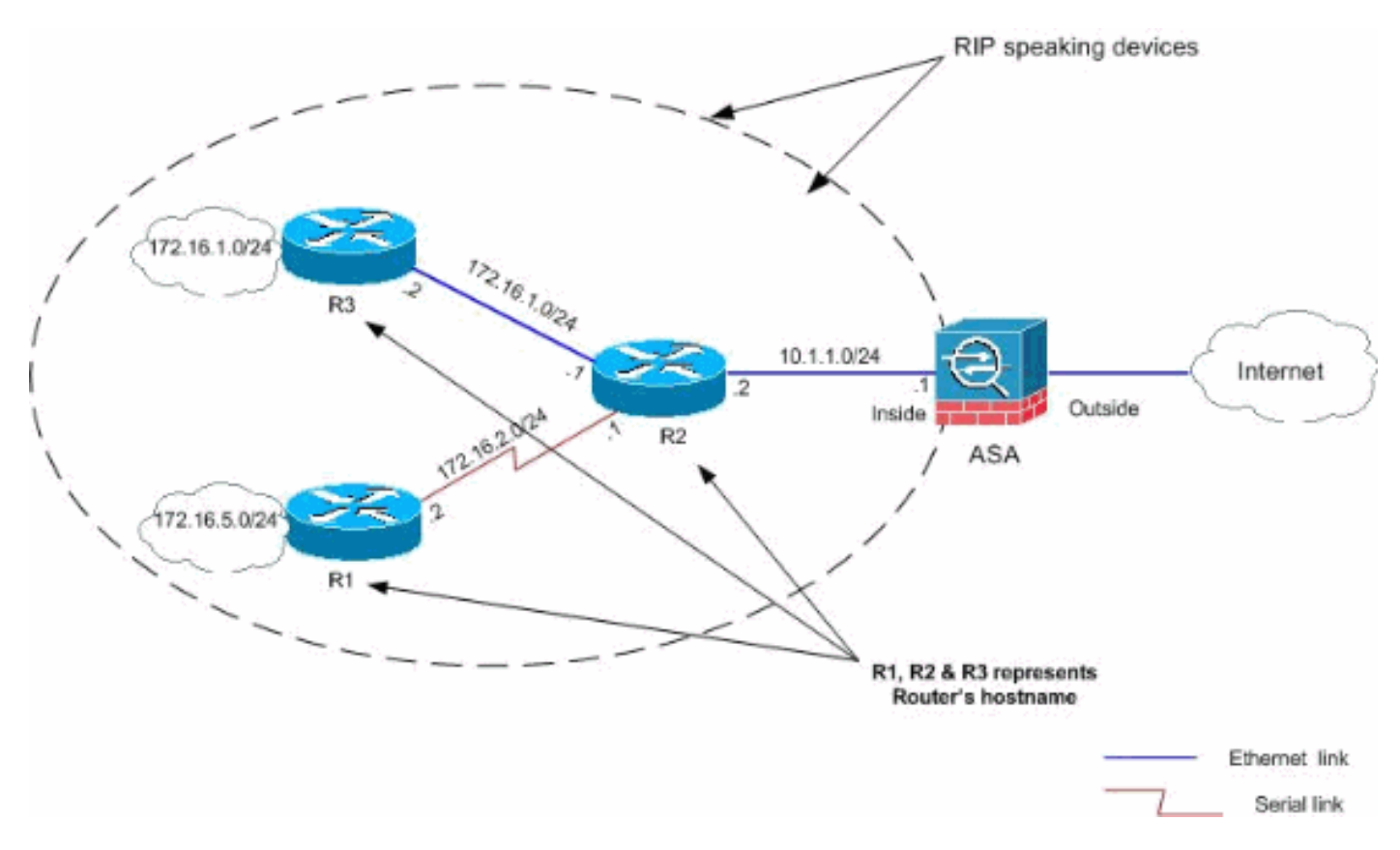

## <span id="page-2-2"></span><u>التكوينات</u>

يستخدم هذا المستند التكوينات التالية:

- [تكوين ASDM](#page-3-0)
- [تكوين مصادقة RIP](#page-5-0)
- [Cisco من ASA CLI تكوين](#page-6-0)●
- تكوين واجهة سطر الأوامر (CLI) لموجه Cisco IOS (R2
- تكوين واجهة سطر الأوامر (CLI) لموجه Cisco IOS (R1
- تكوين واجهة سطر الأوامر (CLI) لموجه Cisco IOS (R3

## <span id="page-3-0"></span>تكوين ASDM

مدير أجهزة ASDM (Security Adaptive (هو تطبيق قائم على المستعرض يستخدم لتكوين البرامج ومراقبتها على أجهزة الأمان. يتم تحميل ASDM من جهاز الأمان، ثم يتم إستخدامه لتكوين الجهاز ومراقبته وإدارته. يمكنك أيضا إستخدام مشغل ASDM) في Windows ®فقط) لتشغيل تطبيق ASDM بشكل أسرع من تطبيق Java الصغير. يصف هذا القسم المعلومات التي تحتاج إلى تكوين الميزات الموضحة في هذا المستند باستخدام ASDM.

:cisco ASA ال في RIP شكلت steps in order to هذا أتمت

- .1 سجل الدخول إلى ASA Cisco مع ASDM.
- 2. اختر **تكوين > إعداد الجهاز > توجيه > RIP** في واجهة ASDM، كما هو موضح في لقطة

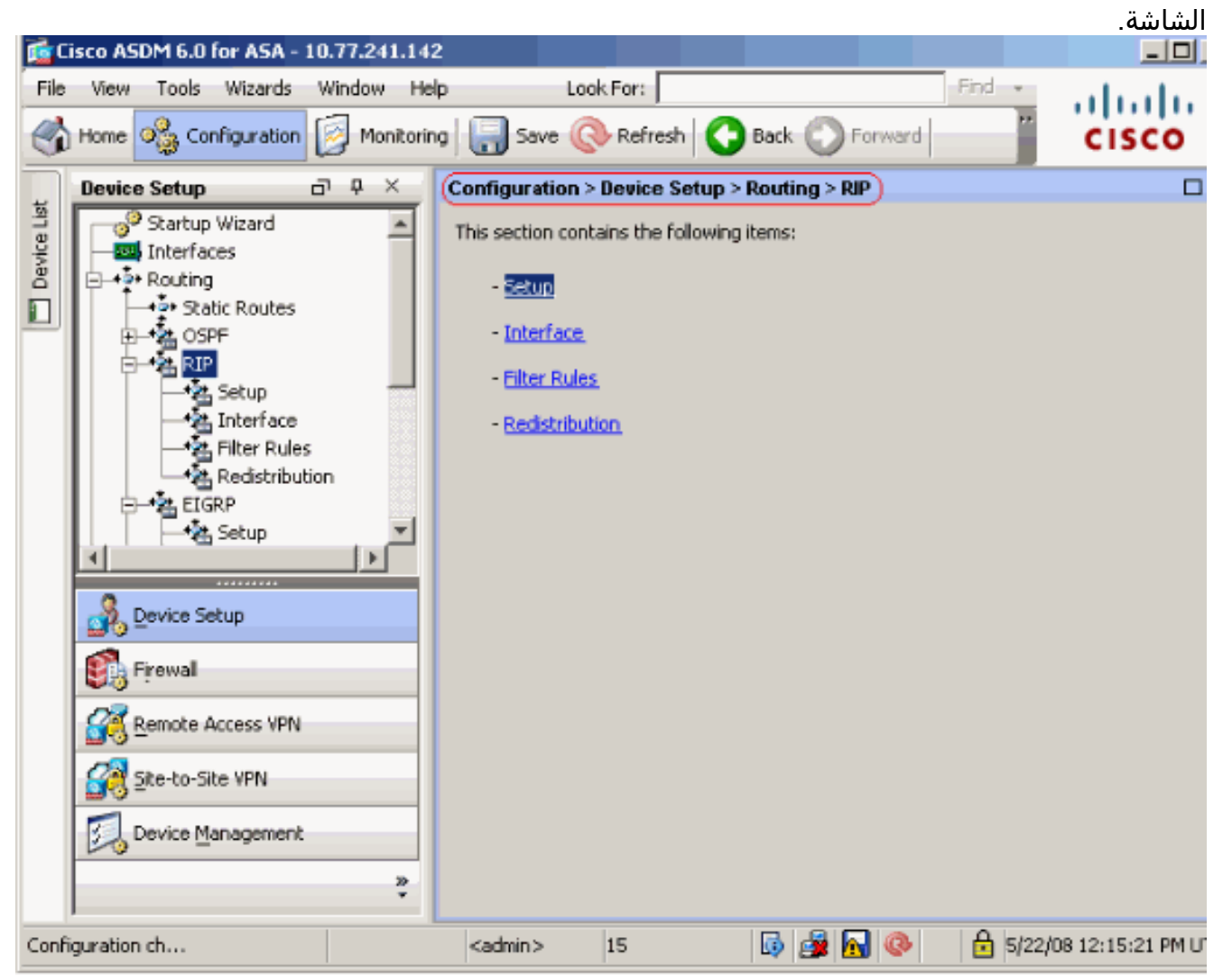

3. أخترت **تشكيل>أداة RIP>setup** in order to<**تحشد>setup أداة RIP>setup** مكنت ال RIP تحشد كما هو موضح.أختر خانة الاختيار تمكين توجيه بروتوكول معلومات التوجيه (RIP(.أختر خانة الاختيار تمكين إصدار RIP باستخدام إصدار زر الخيار 2.تحت علامة التبويب **الشبكات**، أضف الشبكة 10.1.1.0.طقطقة يطبق.

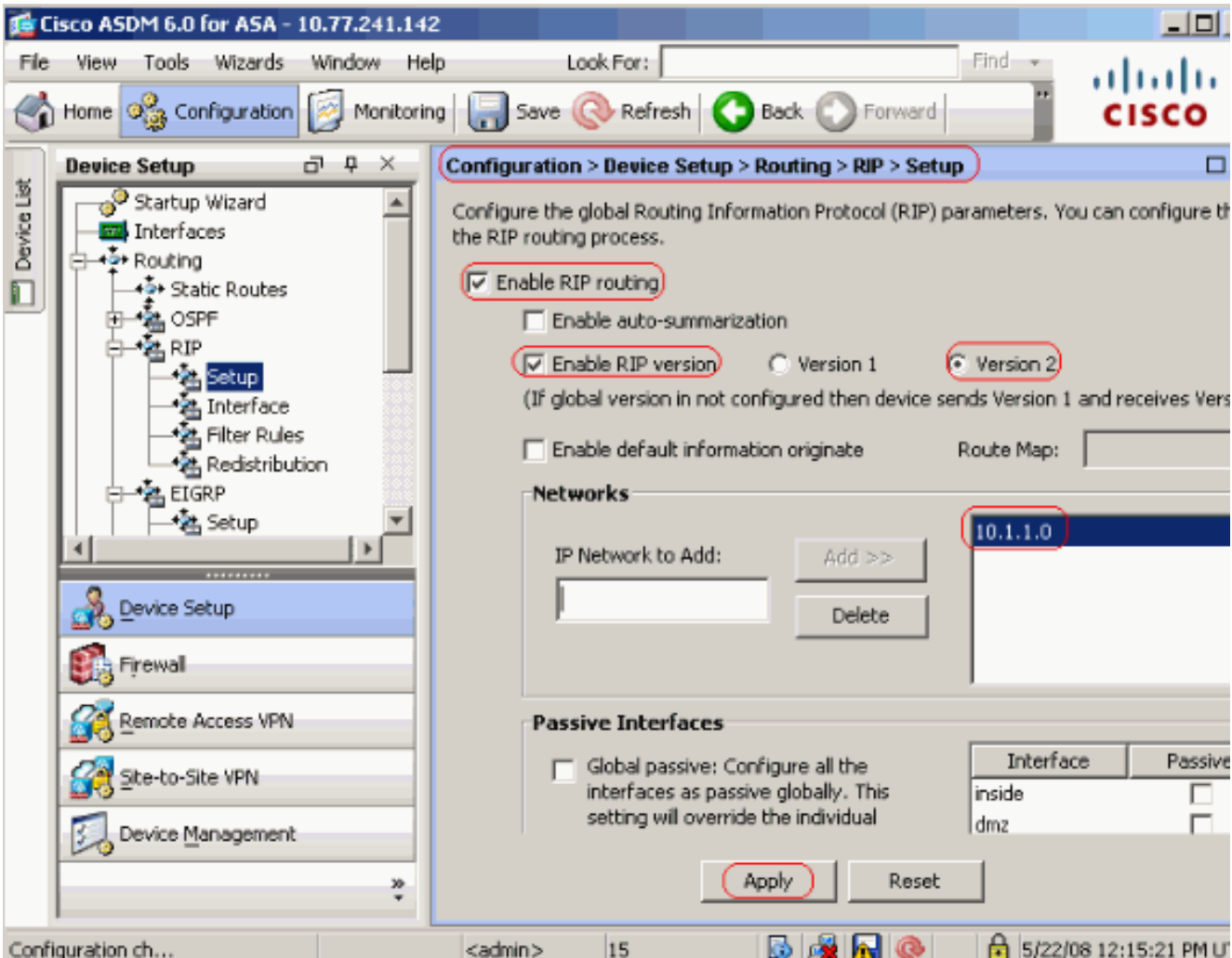

الحقولمكن توجيه بروتوكول معلومات التوجيه (RIP—(حدد خانة الاختيار هذه لتمكين توجيه بروتوكول معلومات التوجيه (RIP (على جهاز الأمان. عندما يمكن أنت RIP، هو مكنت على كل قارن. إذا قمت بتحديد خانة الاختيار هذه، فهذا يمكن أيضا الحقول الأخرى الموجودة في هذا الجزء. قم بإلغاء تحديد خانة الاختيار هذه لتعطيل توجيه RIP على جهاز الأمان.تمكين التلخيص التلقائي—قم بمسح خانة الاختيار هذه لتعطيل تلخيص المسار التلقائي. حدد خانة الاختيار هذه لإعادة تمكين تلخيص المسار التلقائي. يستخدم RIP الإصدار 1 دائما التلخيص التلقائي. أنت يستطيع لا يعجز تلخيص تلقائي ل RIP صيغة .1 إذا كنت تستخدم الإصدار 2 من بروتوكول معلومات التوجيه (RIP(، فيمكنك إيقاف تشغيل التلخيص التلقائي إذا قمت بإلغاء تحديد خانة الاختيار هذه. قم بتعطيل التلخيص التلقائي إذا كان يجب عليك تنفيذ التوجيه بين الشبكات الفرعية التي تم قطع إتصالها. عند تعطيل التلخيص التلقائي، يتم الإعلان عن الشبكات الفرعية.مكن إصدار RIP—حدد خانة الاختيار هذه لتحديد إصدار RIP المستخدم من قبل جهاز الأمان. إذا تم مسح خانة الاختيار هذه، يرسل جهاز الأمان تحديثات RIP الإصدار 1 ويقبل تحديثات RIP الإصدار 1 والإصدار .2 يمكن تجاوز هذا الإعداد على أساس كل واجهة في جزء الواجهة.الإصدار 1—يحدد أن جهاز الأمان يرسل ويستلم تحديثات RIP الإصدار 1 فقط. يتم إسقاط أي تحديثات للإصدار 2 تم تلقيها.الإصدار 2—يحدد أن جهاز الأمان يرسل ويستلم تحديثات RIP الإصدار 2 فقط. يتم إسقاط أي تحديثات للإصدار 1 تم تلقيها.قم بتمكين إنشاء المعلومات الافتراضية—حدد خانة الاختيار هذه لإنشاء مسار افتراضي إلى عملية توجيه بروتوكول معلومات التوجيه (RIP(. يمكنك تكوين خريطة مسار يجب الوفاء بها قبل إنشاء المسار الافتراضي.خريطة المسار—أدخل اسم خريطة المسار للتطبيق. تقوم عملية التوجيه بإنشاء المسار الافتراضي إذا تم الوفاء بخريطة المسار.تعرف شبكة IP المطلوب إضافتها شبكة لعملية توجيه RIP. يجب ألا يحتوي رقم الشبكة المحدد على أي معلومات شبكة فرعية. لا يوجد حد لعدد الشبكة التي يمكنك إضافتها إلى تكوين جهاز الأمان. يتم إرسال تحديثات توجيه بروتوكول معلومات التوجيه (RIP (واستقبالها فقط من خلال الواجهات على الشبكات المحددة. أيضا، إن لا يعين شبكة من قارن، القارن لا يعلن في أي تحديث RIP.إضافة-انقر على هذا الزر لإضافة الشبكة المحددة إلى قائمة الشبكات.الحذف—انقر على هذا الزر لإزالة الشبكة المحددة من قائمة الشبكاتقم بتكوين الواجهات كخاملة بشكل عام—حدد خانة الاختيار هذه لتعيين جميع الواجهات في جهاز الأمان على وضع RIP السلبي. يصغي جهاز الأمان إلى عمليات بث توجيه RIP على جميع الواجهات ويستخدم هذه المعلومات لملء جداول التوجيه ولا يبث تحديثات التوجيه. أستخدم جدول

الواجهات الخاملة لتعيين واجهات معينة على RIP الخامل.جدول الواجهات الخاملة—يسرد الواجهات التي تم تكوينها على جهاز الأمان. حدد خانة الاختيار في العمود الخامل لتلك الواجهات التي تريد تشغيلها في الوضع الخامل. ولا تزال الواجهات الأخرى ترسل بث RIP وتستقبله.

### <span id="page-5-0"></span>تكوين مصادقة RIP

يدعم ASA من Cisco مصادقة 5MD لتحديثات التوجيه من بروتوكول توجيه 2v RIP. يمنع الملخص 5MD المزود بمؤشر RIP في كل حزمة من حزم RIP تقديم رسائل التوجيه غير المصرح بها أو الخاطئة من المصادر غير المعتمدة. تضمن إضافة المصادقة إلى رسائل RIP أن تقبل الموجهات و ASA Cisco رسائل التوجيه من أجهزة التوجيه الأخرى التي تم تكوينها باستخدام المفتاح المشترك مسبقا نفسه. دون تكوين هذه المصادقة، إذا قمت بتقديم جهاز توجيه آخر بمعلومات مسار مختلفة أو مخالفة على الشبكة، يمكن أن تصبح جداول التوجيه على الموجهات أو ASA Cisco تالفة، ويمكن أن ينتج عن ذلك هجوم لمنع الخدمة. عند إضافة مصادقة إلى رسائل RIP المرسلة بين أجهزة التوجيه لديك، والتي تتضمن ASA، فإنها تمنع الإضافة المقصودة أو العرضية لموجه آخر إلى الشبكة وأي مشكلة.

يتم تكوين مصادقة مسار بروتوكول معلومات التوجيه (RIP (على أساس كل واجهة. يجب تكوين جميع جيران بروتوكول معلومات التوجيه (RIP (على الواجهات التي تم تكوينها لمصادقة رسائل بروتوكول معلومات التوجيه (RIP( باستخدام نفس وضع المصادقة والمفتاح.

أكمل هذه الخطوات لتمكين مصادقة 5MD RIP على ASA Cisco.

1. في ASDM، اختر **تشكيل > إعداد الجهاز > توجيه > RIP > واجهة** واختر الواجهة الداخلية باستخدام الماوس. انقر فوق

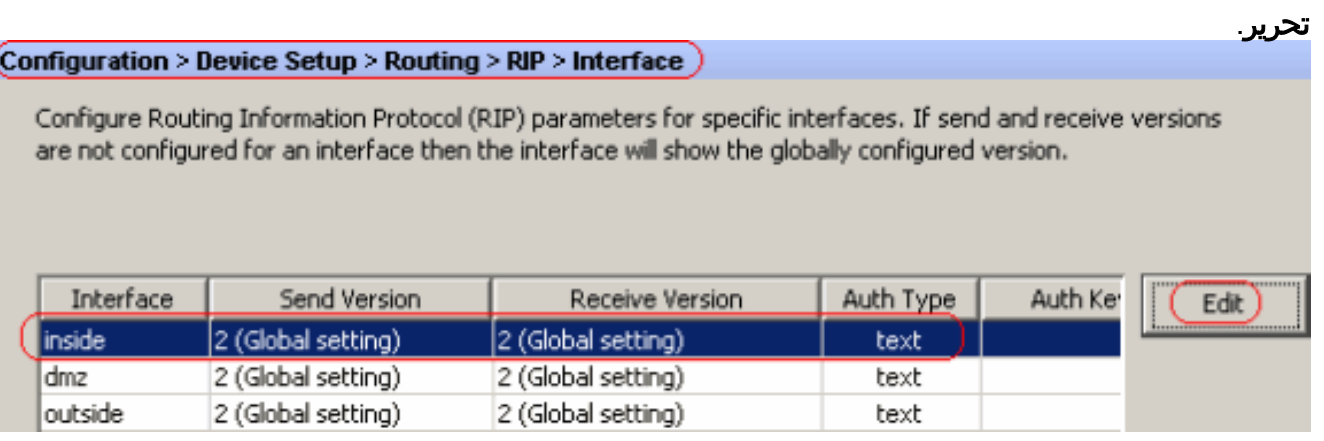

<sup>.2</sup> أختر خانة الاختيار تمكين مفتاح المصادقة ثم أدخل قيمة المفتاح ومعرف

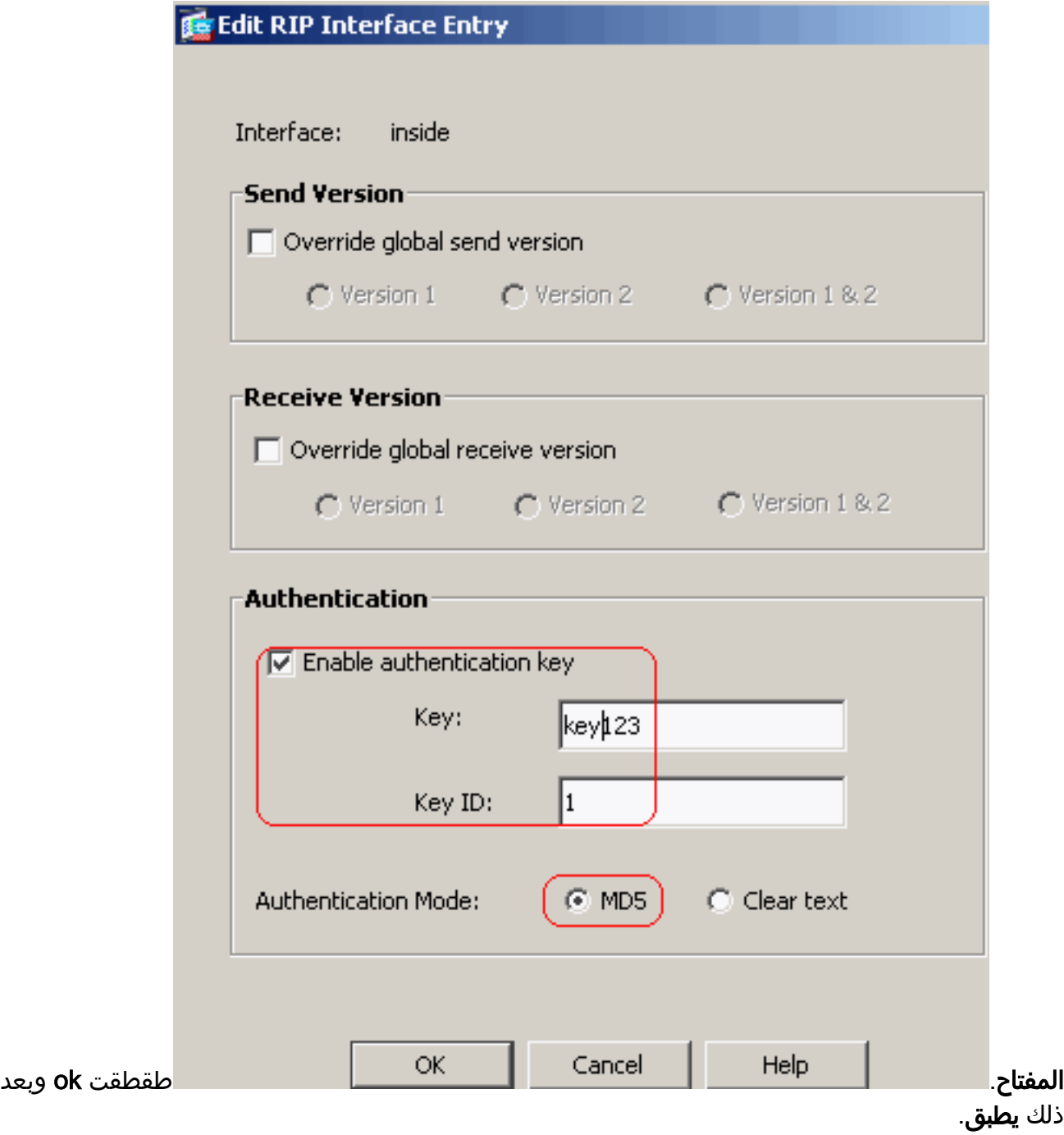

# <span id="page-6-0"></span>Cisco من ASA CLI تكوين

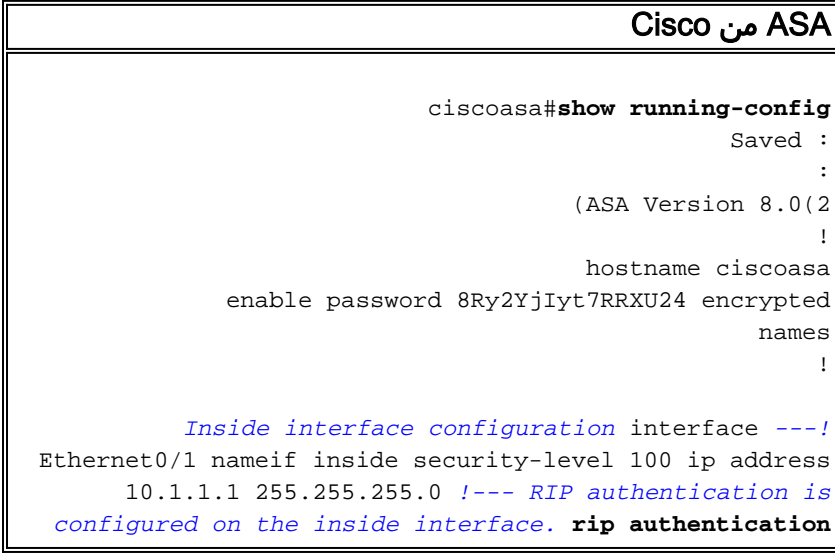

**mode md5 rip authentication key** 

!

*Output Suppressed !--- Outside interface ---! configuration* interface Ethernet0/2 nameif outside security-level 0 ip address 192.168.1.2 255.255.255.0 *!- -- RIP Configuration* **router rip network 10.0.0.0 version 2**  *This is the static default gateway configuration in ---! !--- order to reach the Internet.* route outside 0.0.0.0 0.0.0.0 192.168.1.1 1

## <span id="page-7-0"></span><u>تكوين واجهة سطر الأوامر (CLI) لموجه Cisco IOS (R2</u>

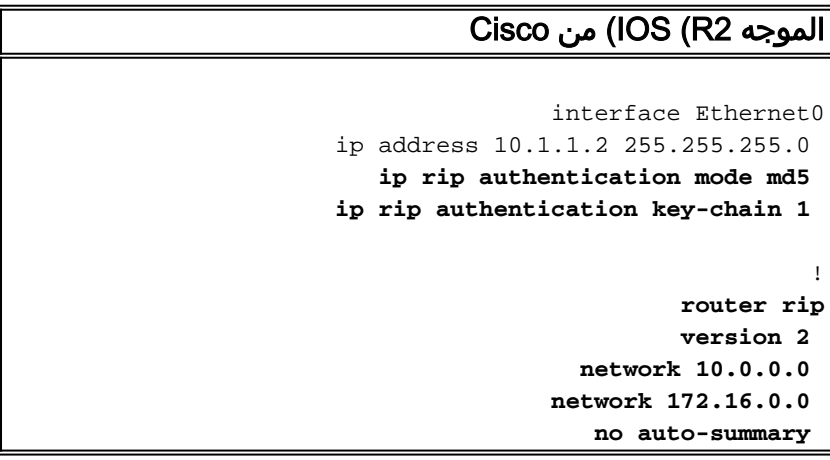

## <span id="page-7-1"></span><u>تكوين واجهة سطر الأوامر (CLI) لموجه Cisco IOS (R1</u>

Cisco من) IOS (R1 الموجه **router rip version 2 network 172.16.0.0 no auto-summary** 

# <span id="page-7-2"></span><u>تكوين واجهة سطر الأوامر (CLI) لموجه Cisco IOS (R3</u>

Cisco من) IOS (R3 الموجه **router rip version 2 network 172.16.0.0 no auto-summary** 

## <span id="page-8-0"></span>إعادة التوزيع في RIP مع ASA

يمكنك إعادة توزيع المسارات من عمليات التوجيه من OSPF و EIGRP والثابتة والمتصلة في عملية توجيه RIP.

في هذا المثال، يتم عرض إعادة توزيع مسارات OSPF إلى RIP باستخدام الرسم التخطيطي للشبكة:

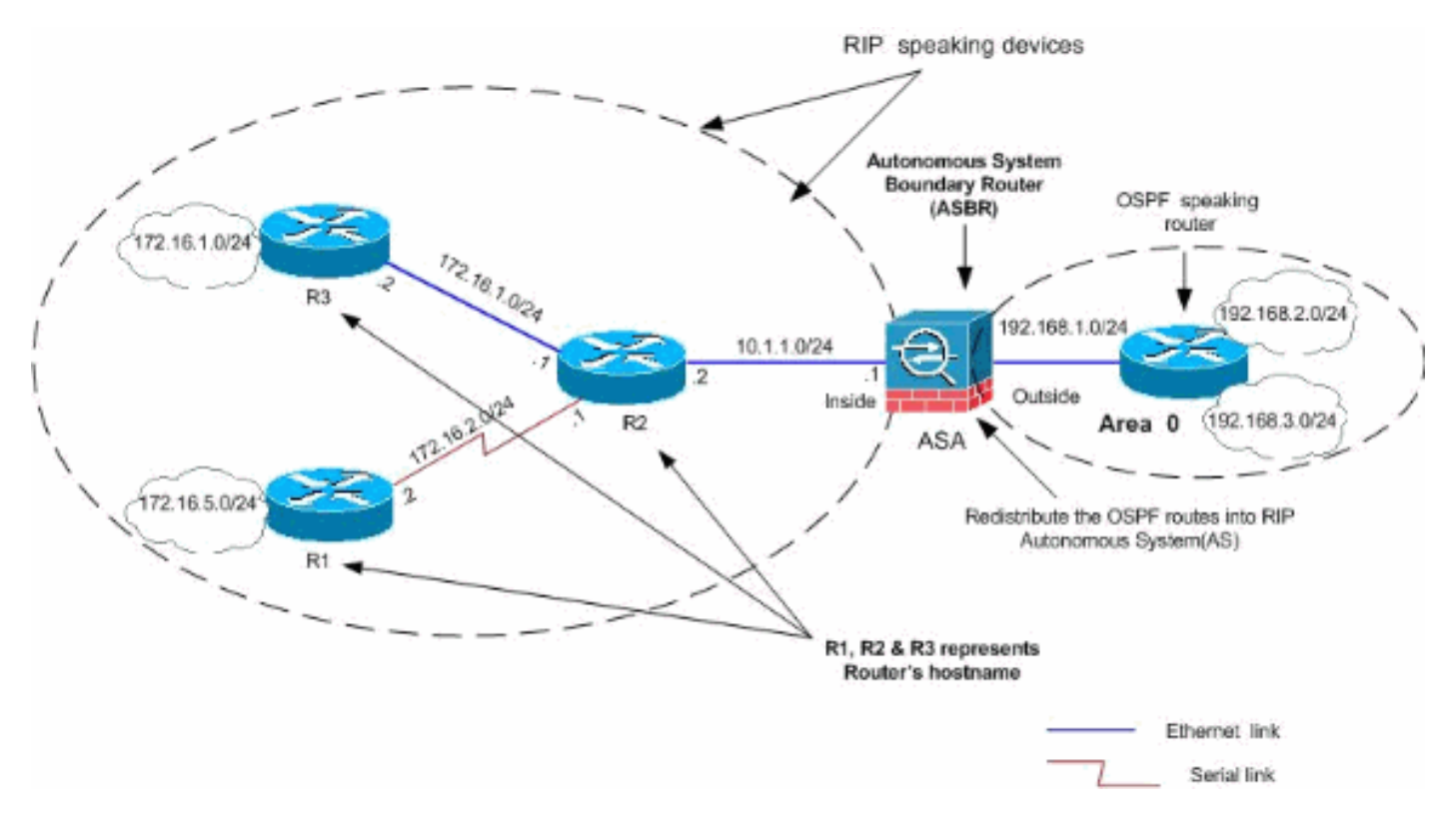

## تكوين ASDM

أكمل الخطوات التالية:

1. **تكوين OSPF**أختر **تكوين > إعداد الجهاز > توجيه > OSPF** في واجهة ASDM، كما هو موضح في لقطة الشاشة.

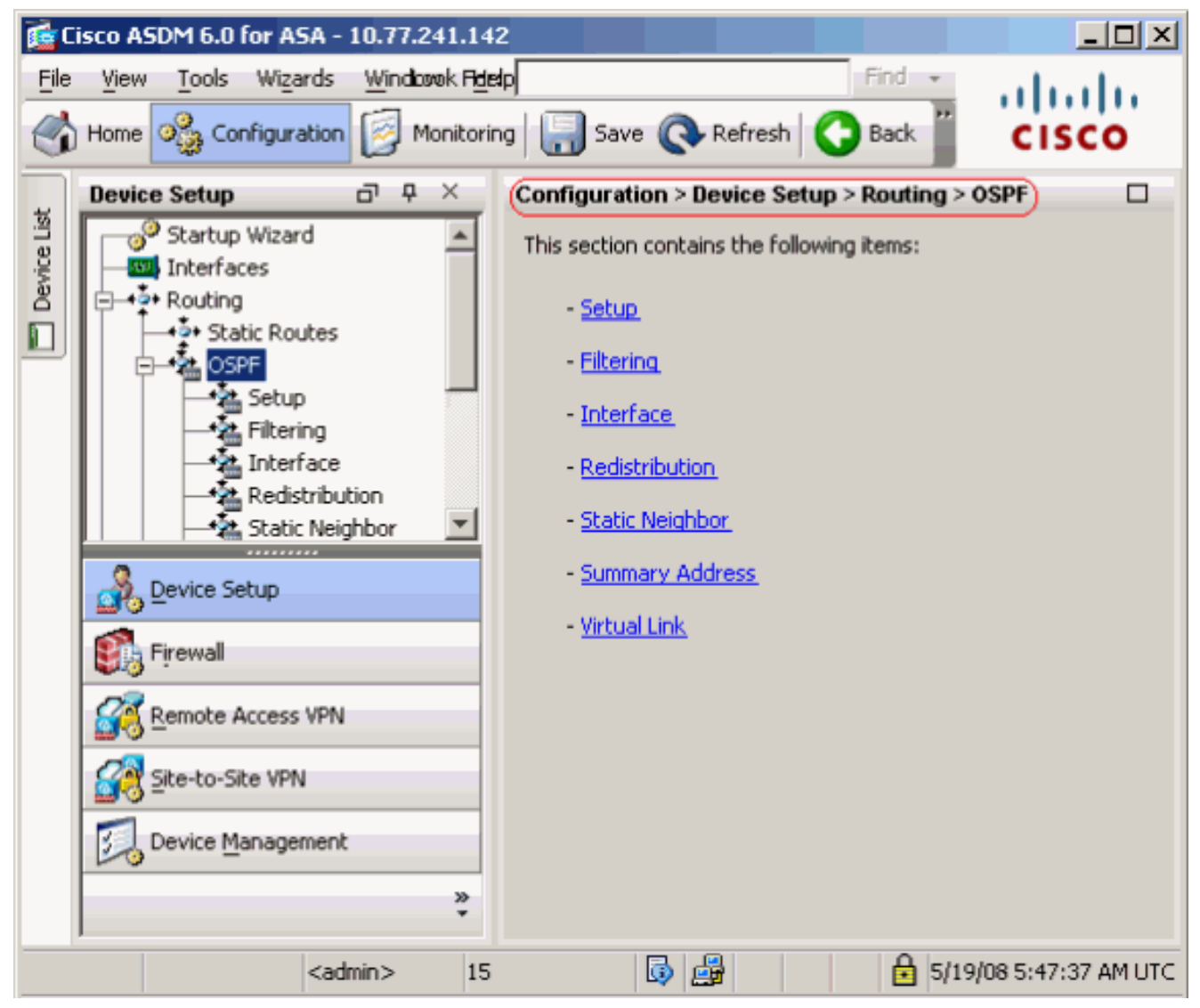

قم بتمكين عملية توجيه OSPF على علامة التبويب إعداد > مثيلات العملية، كما هو موضح في لقطة الشاشة. في هذا المثال، تكون عملية معرف OSPF هي

.1

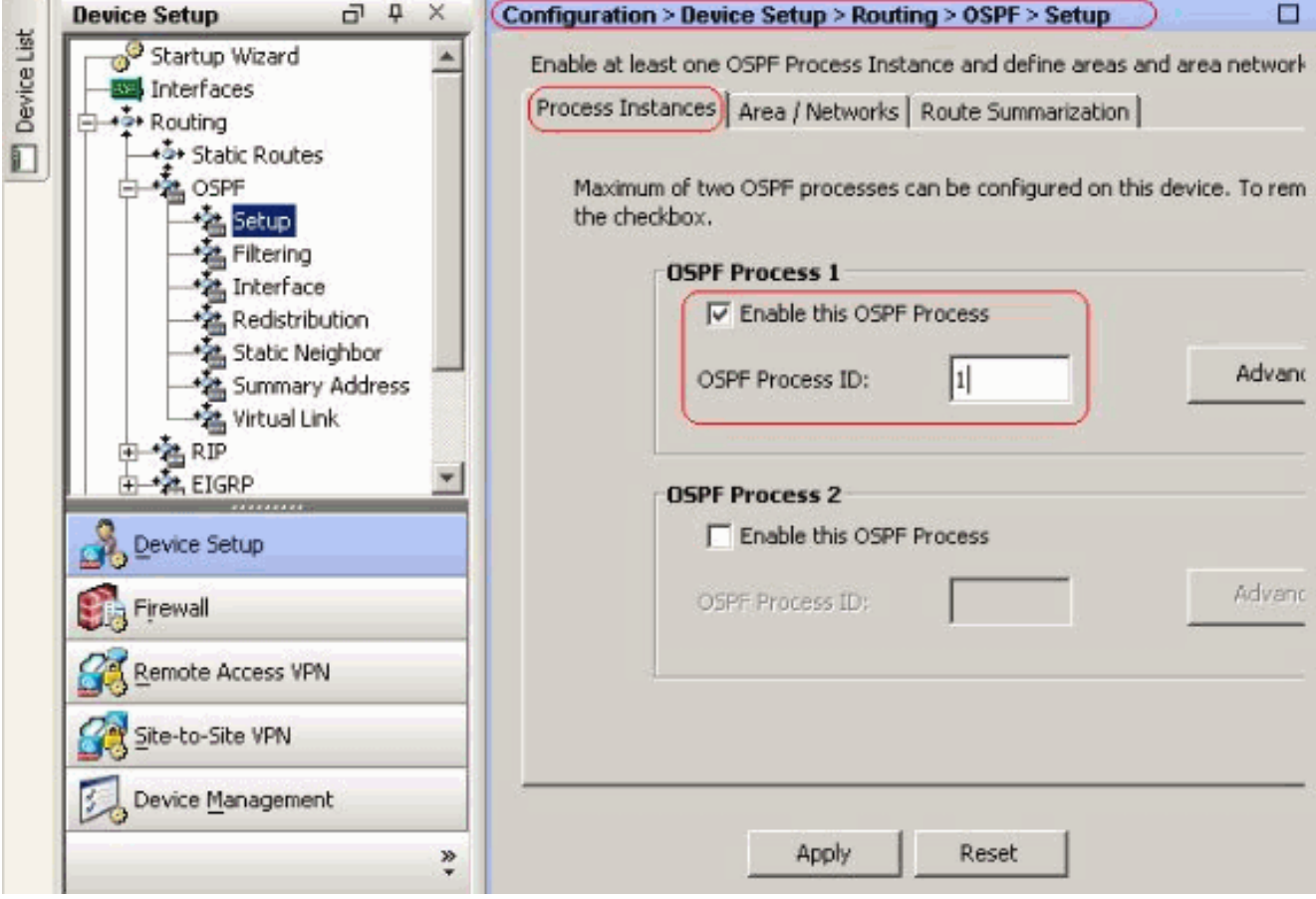

انقر فوق خيارات متقدمة في علامة التبويب إعداد > مثيلات العملية لتكوين معلمات عملية توجيه OSPF المتقدمة الاختيارية. يمكنك تحرير الإعدادات الخاصة بالعملية، مثل معرف الموجه، وتغييرات التجاور، ومسافات المسار الإدارية، وأجهزة التوقيت، والإعدادات الافتراضية لإنشاء المعلومات.

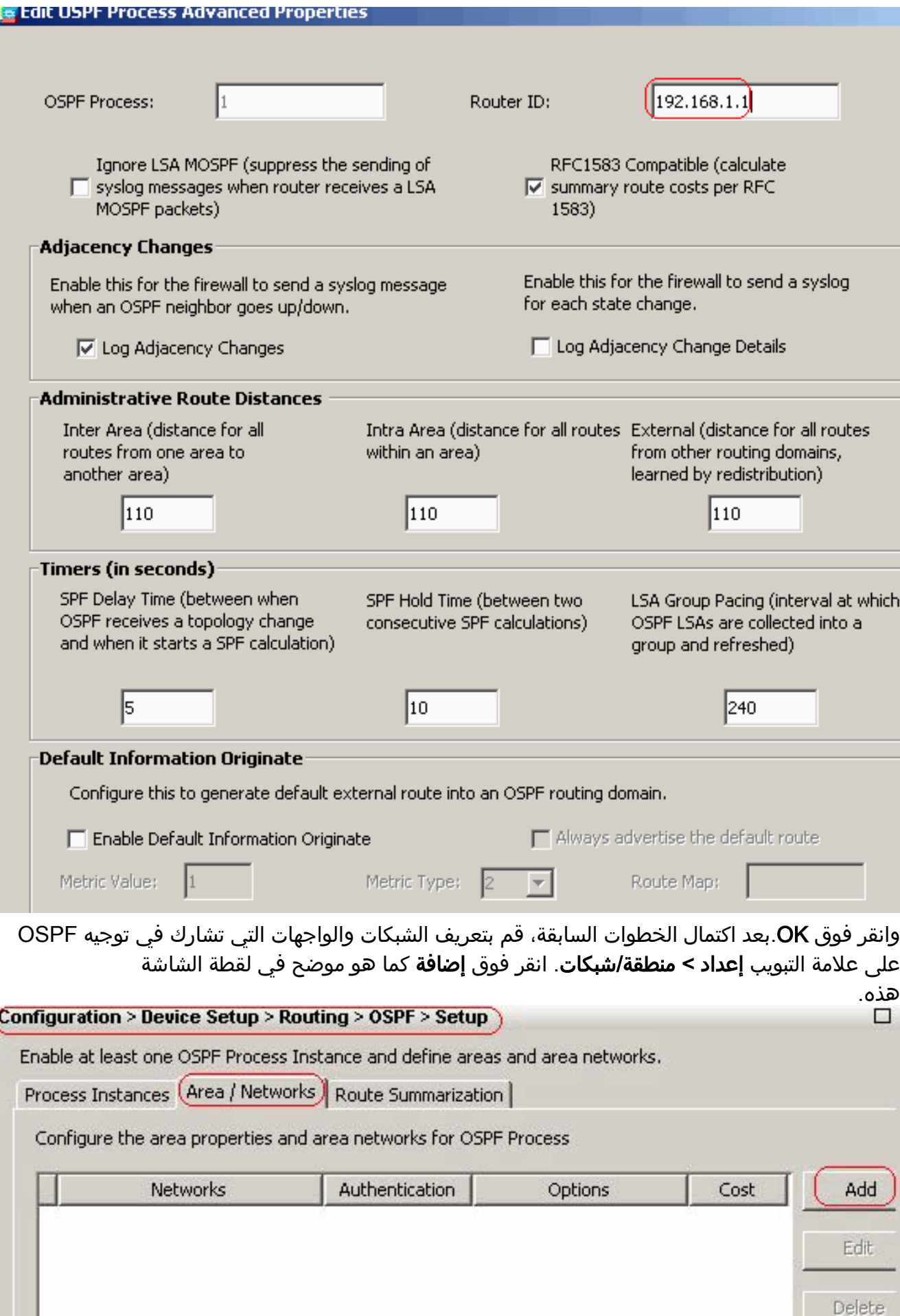

تظهر هذه الشاشة. في هذا المثال، الشبكة الوحيدة التي نقوم بإضافتها هي الشبكة الخارجية (24/192.168.1.0) نظرا لتمكين OSPF فقط على الواجهة الخارجية.ملاحظة: لا تشارك في عملية توجيه OSPF إلا الواجهات ذات عنوان IP الذي يقع ضمن الشبكات

المحددة.

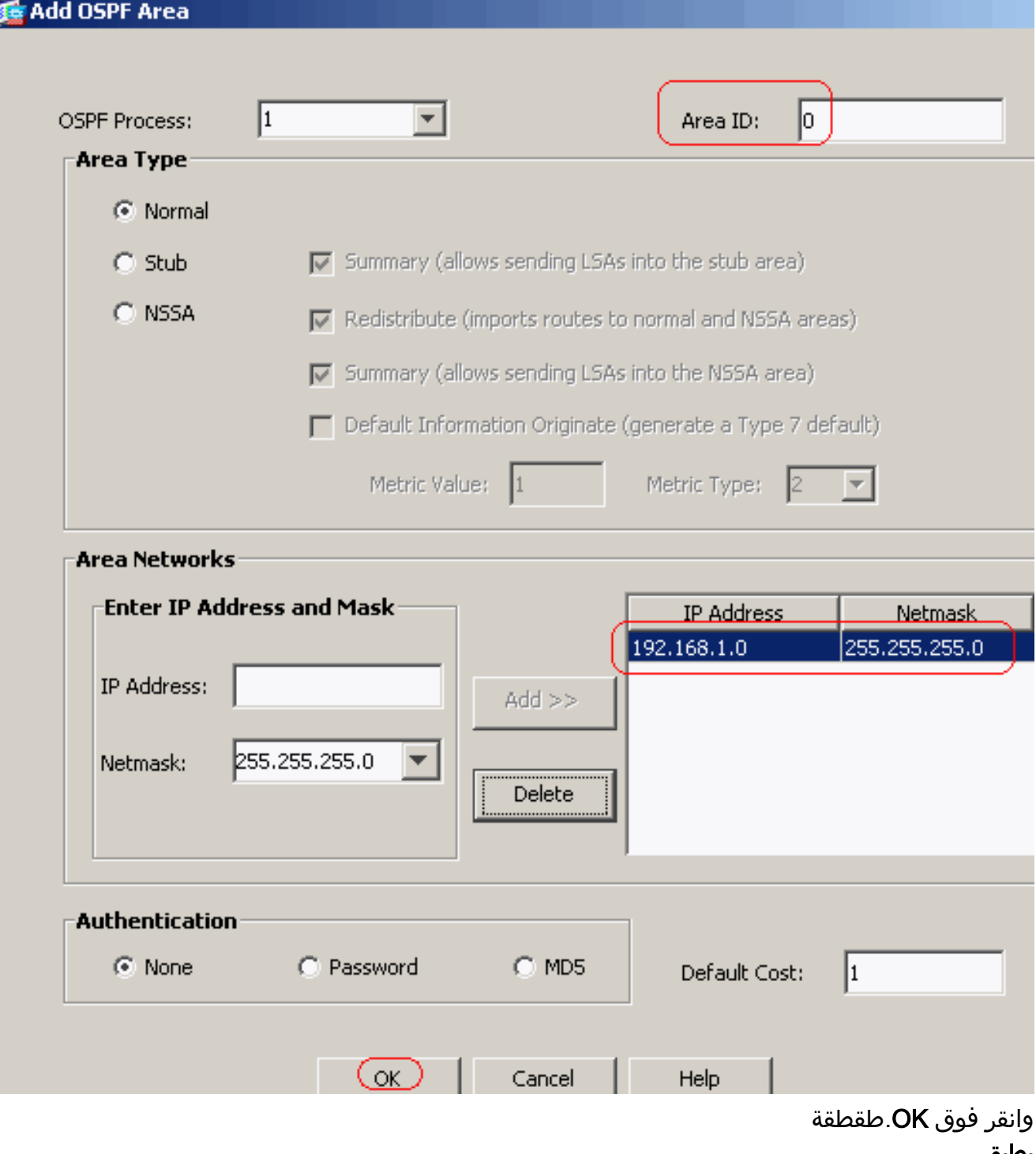

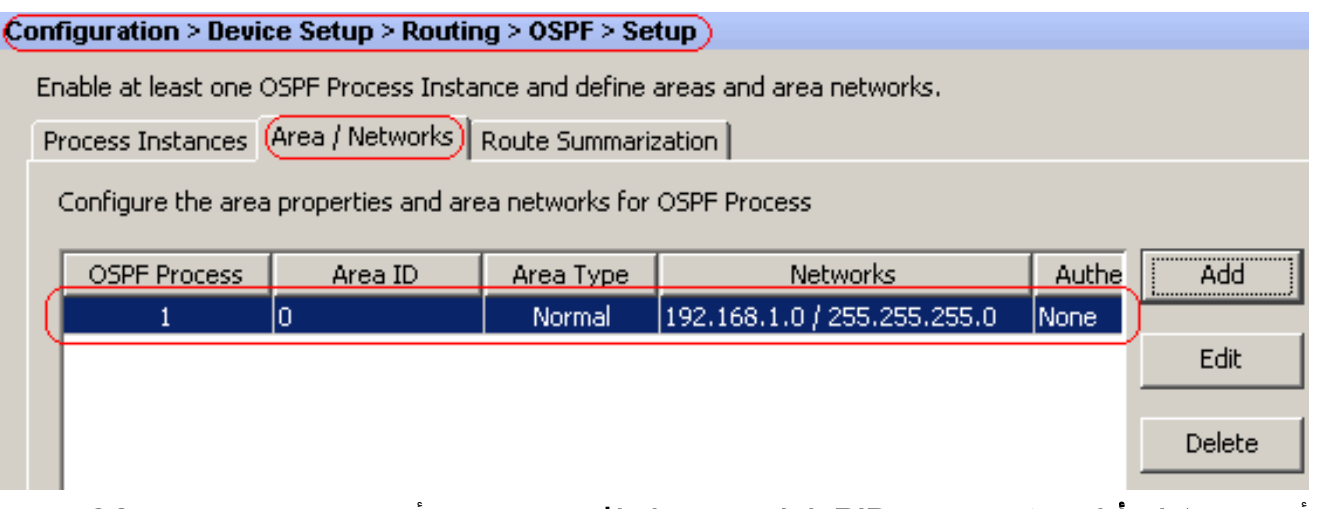

2. اخترت **تشكيل>أداة RIP>تحشد>RIP>إعادة توزيع>إضافة** in order to اعدت توزيع مسارات OSPF إلى .RIP

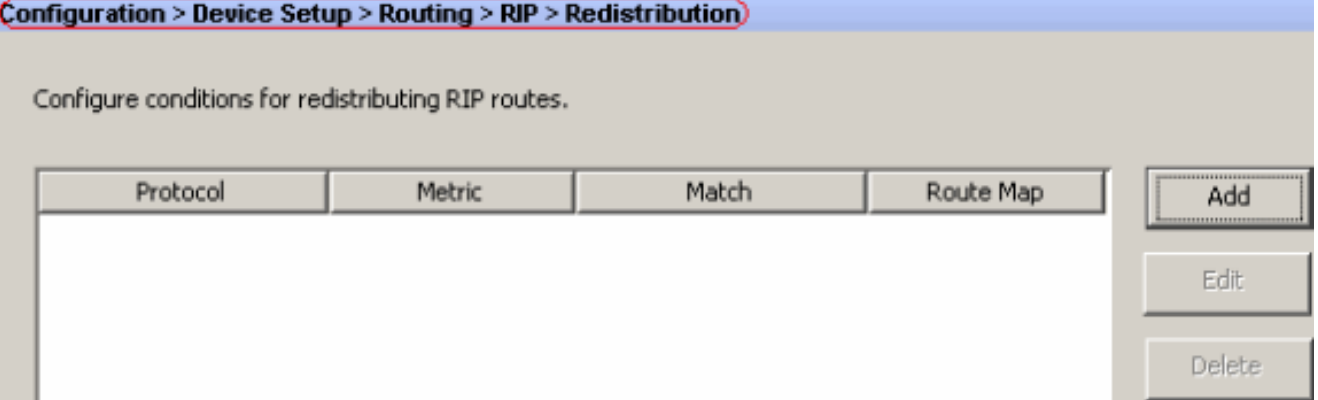

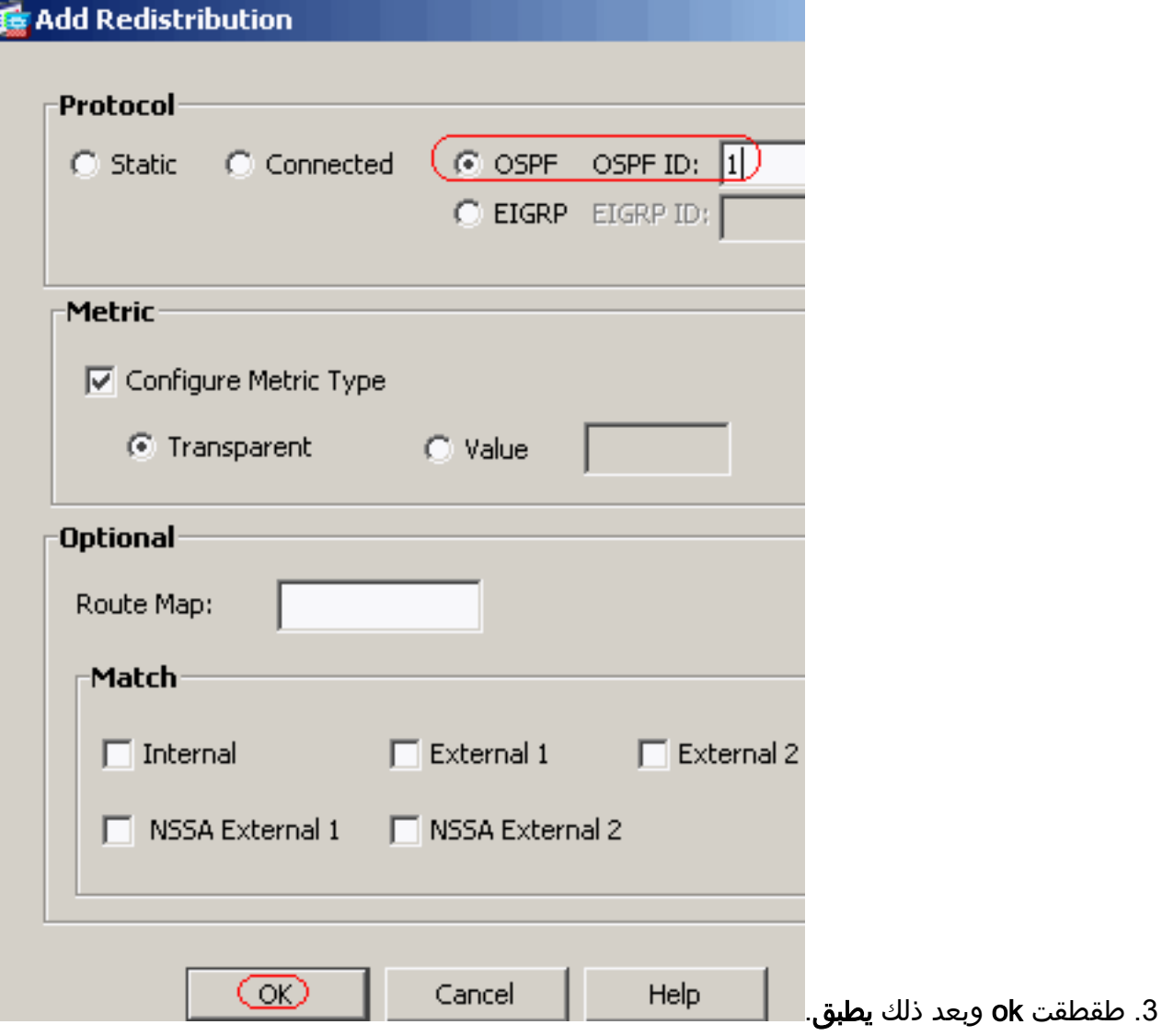

#### CLI تشكيل مكافئ

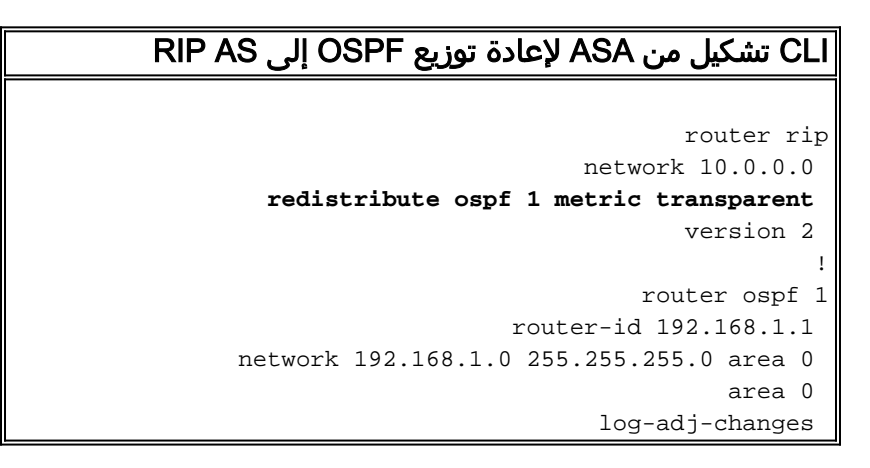

يمكنك رؤية جدول التوجيه لموجه 2R (IOS Cisco (المجاور بعد إعادة توزيع مسارات OSPF إلى AS RIP.

```
R2#show ip route
     Codes: C - connected, S - static, I - IGRP, R - RIP, M - mobile, B - BGP
         D - EIGRP, EX - EIGRP external, O - OSPF, IA - OSPF inter area 
        N1 - OSPF NSSA external type 1, N2 - OSPF NSSA external type 2 
          E1 - OSPF external type 1, E2 - OSPF external type 2, E - EGP 
  i - IS-IS, su - IS-IS summary, L1 - IS-IS level-1, L2 - IS-IS level-2 
ia - IS-IS inter area, * - candidate default, U - per-user static route
```
o - ODR, P - periodic downloaded static route

Gateway of last resort is not set

```
is subnetted, 4 subnets 172.16.0.0/24 
  R 172.16.10.0 [120/1] via 172.16.1.2, 00:00:25, Ethernet1
     R 172.16.5.0 [120/1] via 172.16.2.2, 00:00:20, Serial1
              C 172.16.1.0 is directly connected, Ethernet1
                C 172.16.2.0 is directly connected, Serial1
        is variably subnetted, 2 subnets, 2 masks 10.0.0.0/8 
             C 10.1.1.0/24 is directly connected, Ethernet0
R 10.77.241.128/26 [120/1] via 10.1.1.1, 00:00:06, Ethernet0
    R 192.168.1.0/24 [120/1] via 10.1.1.1, 00:00:05, Ethernet0
                     is subnetted, 1 subnets 192.168.2.0/32 
   R 192.168.2.1 [120/12] via 10.1.1.1, 00:00:05, Ethernet0
                     is subnetted, 1 subnets 192.168.3.0/32 
   R 192.168.3.1 [120/12] via 10.1.1.1, 00:00:05, Ethernet0
                 Redistributed route advertised by Cisco ASA ---!
```
## <span id="page-15-0"></span>التحقق من الصحة

أتمت هذا to order in steps دققت تشكيلك:

1. يمكنك التحقق من جدول التوجيه إذا قمت بالانتقال إلى **المراقبة > التوجيه > المسارات**. في لقطة الشاشة هذه، يمكنك أن ترى أن شبكات 24/172.16.1.0 و 24/172.16.2.0 و 24/172.16.5.0 و 24/172.16.10.0 يتم التعرف عليها من خلال 10.1.1.2) 2R (باستخدام .RIP

#### **Monitoring > Routing > Routes**

#### Routes

Each row represents one route. AD is the administrative distance.

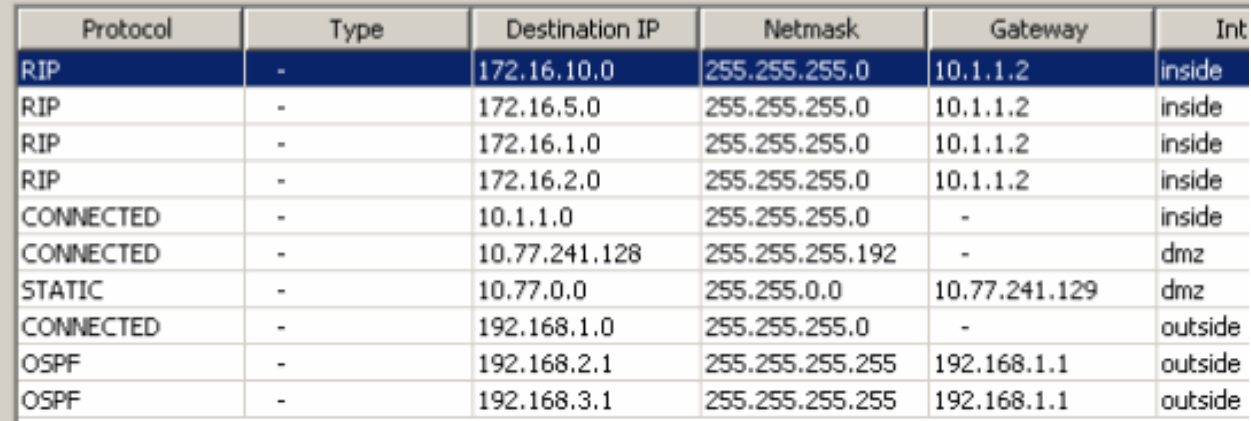

- 2. من ال CLI، انت يستطيع استعملت **العرض طريق** امر in order to حصلت ال نفسه إنتاج. ciscoasa#**show route**
- Codes: C connected, S static, I IGRP, R RIP, M mobile, B BGP D - EIGRP, EX - EIGRP external, O - OSPF, IA - OSPF inter area N1 - OSPF NSSA external type 1, N2 - OSPF NSSA external type 2 E1 - OSPF external type 1, E2 - OSPF external type 2, E - EGP i - IS-IS, L1 - IS-IS level-1, L2 - IS-IS level-2, ia - IS-IS inter area candidate default, U - per-user static route, o - ODR - \* P - periodic downloaded static route

Gateway of last resort is not set

**R 172.16.10.0 255.255.255.0 [120/2] via 10.1.1.2, 0:00:10, inside**

**R 172.16.5.0 255.255.255.0 [120/2] via 10.1.1.2, 0:00:10, inside R 172.16.1.0 255.255.255.0 [120/1] via 10.1.1.2, 0:00:10, inside R 172.16.2.0 255.255.255.0 [120/1] via 10.1.1.2, 0:00:10, inside** C 10.1.1.0 255.255.255.0 is directly connected, inside C 10.77.241.128 255.255.255.192 is directly connected, dmz S 10.77.0.0 255.255.0.0 [1/0] via 10.77.241.129, dmz C 192.168.1.0 255.255.255.0 is directly connected, outside O 192.168.2.1 255.255.255.255 [110/11] via 192.168.1.1, 0:34:46, outside O 192.168.3.1 255.255.255.255 [110/11] via 192.168.1.1, 0:34:46, outside #ciscoasa

# <span id="page-16-0"></span>استكشاف الأخطاء وإصلاحها

يتضمن هذا القسم معلومات حول أوامر تصحيح الأخطاء التي يمكن أن تكون مفيدة لاستكشاف أخطاء OSPF وإصلاحها.

### <span id="page-16-1"></span>أوامر استكشاف الأخطاء وإصلاحها

تدعم <u>[أداة مترجم الإخراج \(](https://www.cisco.com/cgi-bin/Support/OutputInterpreter/home.pl)[للعملاءالمسجلين فقط\) بعض أوامر](//tools.cisco.com/RPF/register/register.do)</u> show. استخدم أداة مترجم الإخراج (OIT) لعرض تحليل مُخرَج الأمر show .

ملاحظة: ارجع إلى <u>[معلومات مهمة حول أوامر التصحيح](//www.cisco.com/en/US/tech/tk801/tk379/technologies_tech_note09186a008017874c.shtml)</u> قبل إستخدام أوامر debug.

```
RIP أحداث تصحيح يمكن— debug rip events
●ciscoasa#debug rip events
                            rip route adjust for inside coming up
                      RIP: sending request on inside to 224.0.0.9
                  RIP: received v2 update from 10.1.1.2 on inside
               via 0.0.0.0 in 1 hops 172.16.1.0255.255.255.0 
               via 0.0.0.0 in 1 hops 172.16.2.0255.255.255.0 
               via 0.0.0.0 in 2 hops 172.16.5.0255.255.255.0 
              via 0.0.0.0 in 2 hops 172.16.10.0255.255.255.0 
                                    RIP: Update contains 4 routes
                  RIP: received v2 update from 10.1.1.2 on inside
               via 0.0.0.0 in 1 hops 172.16.1.0255.255.255.0 
               via 0.0.0.0 in 1 hops 172.16.2.0255.255.255.0 
               via 0.0.0.0 in 2 hops 172.16.5.0255.255.255.0 
              via 0.0.0.0 in 2 hops 172.16.10.0255.255.255.0 
                                    RIP: Update contains 4 routes
(RIP: sending v2 flash update to 224.0.0.9 via dmz (10.77.241.142
                                 RIP: build flash update entries
      via 0.0.0.0, metric 1, tag 0 255.255.255.0 10.1.1.0 
    via 0.0.0.0, metric 2, tag 0 255.255.255.0 172.16.1.0 
    via 0.0.0.0, metric 2, tag 0 255.255.255.0 172.16.2.0 
    via 0.0.0.0, metric 3, tag 0 255.255.255.0 172.16.5.0 
  via 0.0.0.0, metric 3, tag 0 255.255.255.0 172.16.10.0 
                                    RIP: Update contains 5 routes
                                               RIP: Update queued
  (RIP: sending v2 flash update to 224.0.0.9 via inside (10.1.1.1
        RIP: build flash update entries - suppressing null update
                             RIP: Update sent via dmz rip-len:112
      (RIP: sending v2 update to 224.0.0.9 via dmz (10.77.241.142
                                        RIP: build update entries
      via 0.0.0.0, metric 1, tag 0 255.255.255.0 10.1.1.0 
   via 0.0.0.0, metric 2, tag 0 255.255.255.0 172.16.1.0 
   via 0.0.0.0, metric 2, tag 0 255.255.255.0 172.16.2.0 
    via 0.0.0.0, metric 3, tag 0 255.255.255.0 172.16.5.0 
   via 0.0.0.0, metric 3, tag 0 255.255.255.0 172.16.10.0 
   via 0.0.0.0, metric 1, tag 0 255.255.255.0 192.168.1.0
```
via 0.0.0.0, metric 12, tag 0 255.255.255.255 192.168.2.1 via 0.0.0.0, metric 12, tag 0 255.255.255.255 192.168.3.1 RIP: Update contains 8 routes RIP: Update queued (RIP: sending v2 update to 224.0.0.9 via inside (10.1.1.1 RIP: build update entries via 0.0.0.0, metric 1, tag 0 255.255.255.192 10.77.241.128 via 0.0.0.0, metric 1, tag 0 255.255.255.0 192.168.1.0 via 0.0.0.0, metric 12, tag 0 255.255.255.255 192.168.2.1 via 0.0.0.0, metric 12, tag 0 255.255.255.255 192.168.3.1 RIP: Update contains 4 routes RIP: Update queued RIP: Update sent via dmz rip-len:172 RIP: Update sent via inside rip-len:92 RIP: received v2 update from 10.1.1.2 on inside via 0.0.0.0 in 1 hops 172.16.1.0255.255.255.0 via 0.0.0.0 in 1 hops 172.16.2.0255.255.255.0 via 0.0.0.0 in 2 hops 172.16.5.0255.255.255.0 via 0.0.0.0 in 2 hops 172.16.10.0255.255.255.0 RIP: Update contains 4 routes

## <span id="page-17-0"></span>معلومات ذات صلة

- [صفحة دعم جهاز الأمان القابل للتكيف طراز 5500 Series من Cisco](//www.cisco.com/en/US/products/ps6120/tsd_products_support_series_home.html?referring_site=bodynav)
	- [صفحة دعم PIX لسلسلة 500 Cisco](//www.cisco.com/en/US/products/hw/vpndevc/ps2030/prod_configuration_examples_list.html?referring_site=bodynav)
- [x8. ASA/PIX: تكوين EIGRP على جهاز الأمان القابل للتكيف \(ASA \(من Cisco](//www.cisco.com/en/US/products/ps6120/products_configuration_example09186a008086ebd2.shtml?referring_site=bodynav)
	- [الدعم التقني والمستندات Systems Cisco](//www.cisco.com/cisco/web/support/index.html?referring_site=bodynav)

ةمجرتلا هذه لوح

ةي الآلال تاين تان تان تان ان الماساب دنت الأمانية عام الثانية التالية تم ملابات أولان أعيمته من معت $\cup$  معدد عامل من من ميدة تاريما $\cup$ والم ميدين في عيمرية أن على مي امك ققيقا الأفال المعان المعالم في الأقال في الأفاق التي توكير المالم الما Cisco يلخت .فرتحم مجرتم اهمدقي يتلا ةيفارتحالا ةمجرتلا عم لاحلا وه ىل| اًمئاد عوجرلاب يصوُتو تامجرتلl مذه ققد نع امتيلوئسم Systems ارامستناه انالانهاني إنهاني للسابلة طربة متوقيا.